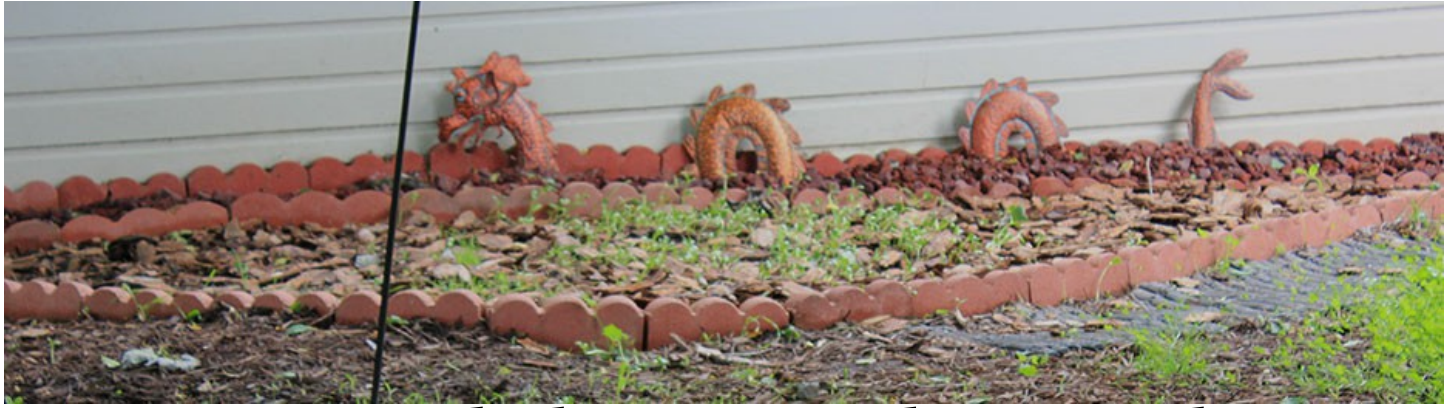

# **Writing and Rhetoric in the Digital Age Exercises DUE March 23, 2019 (11:59pm)**

### **Exercise on Digital Documents (2.5%)**

- 1. Examine (maybe even install and play with) at least two of the following free and open source word processors onto your computer:
	- Open Office (https://www.openoffice.org/)
	- Calligra Words [\(https://www.calligra.org/words/\)](https://www.calligra.org/words/)
	- Libre Office (https://www.libreoffice.org/discover/writer/)
	- GNU TeXmacs [\(http://texmacs.org/tmweb/home/welcome.en.html\)](http://texmacs.org/tmweb/home/welcome.en.html)
- 2. I am going to assume that you already have MS Word installed on your computer.
- 3. Open up your KSU Google account and click on the Docs app.
- 4. Check out Authorea [\(https://www.authorea.com/\)](https://www.authorea.com/).
- 5. Take a look at the explanation for the MOM macro for Grof [\(http://www.schafter.ca/mom/momdoc/toc.html\)](http://www.schaffter.ca/mom/momdoc/toc.html)
- 6. Take a look at the description of LyX document processor [\(https://www.lyx.org/\)](https://www.lyx.org/)
- 7. Take a look at this Wikipedia "Comparison of Word Processors" [\(https://en.wikipedia.org/wiki/Comparison\\_of\\_word\\_processors\)](https://en.wikipedia.org/wiki/Comparison_of_word_processors)
- 8. Write roughly 200 words in which you conduct a comparison/contrast of these word processors, their strengths and their weaknesses.

### **Exercise on Web Page Tools (5%)**

### **PART ONE (One Document—15 points)**

- 1. Open a text editor (Notepad or TextEdit are fne for this assignment).
- 2. Create a static web (HTML) page
- 3. Include at least 10 elements total, such as:
	- a body background color or body background image
	- a table
	- an image
	- aa ".gif" animation (see, for example: [https://giphy.com/explore/free\)](https://giphy.com/explore/free)
	- two headers (<h1>, <h2>, etc.)
	- one paragraph with text that is
		- italicized
		- bold
		- one color other than black
		- another color other than black or the previously done color
	- one internal reference link (a link to another part of the page)
- 4. Share this as either a ".txt", ".rtf" or ".html" fle with me (via email).
- 5. You may copy this sample, if you wish, but this doesn't have ten elements, and note that you will have to choose which body background command you want to use:

```
<html><head>
<meta charset="UTF-8">
<title>My Lovely Web Page</title>
</head>
<body background="image.jpg">
OR
<body bgcolor="blue">
OR
<body bgcolor="#6608f3">
<a href="sample1.html#part1">Part One</a> <a href="sample1.html#part2">Part Two</a> <a href="sample1.html#part3">Part Three</a> <
<hr
<h2 id="part1">PUT SOMETHING HERE</h2>
table<1⊳
       <td>PUT SOMETHING HERE</td>
       <td>PUT SOMETHING HERE</td>
   </tr>
\text{d}<td>PUT SOMETHING HERE</td>
       <td>PUT SOMETHING HERE</td>
   d</table>
```
<h2 id="part2">PUT SOMETHING HERE</h2>

<p>PUT SOMETHING HERE</p>

<h2 id="part3">PUT SOMETHING HERE</h2>

<p>PUT SOMETHING HERE</p>

<center> <table border=5> <tr><td>This is a box.</td></tr> </table> </center>

</body>

#### **PART TWO (Two Documents—20 points)**

- 1. Open a text editor (Notepad or TextEdit are fne for this assignment).
- 2. Create a second static web (HTML) page.
- 3. This page can have most of the same ten elements of the first one, BUT:
	- You need to include one line at the top, in the head (<head>here</head>):
	- <link href= "name.css" type="text/css" rel="styesheet">
	- Tis page must include at least one link.
	- Tis page must include at least one header that is <h1> or <h2> in size.
- 4. Create a third page for CSS formatting (save it as a ".css" fle) be sure to create it exactly like this:

```
@charset "UTF-8";
/* CSS Document */
body {
      background-color: aqua;
      font-family: Georgia, "Times New Roman", Times, serif;
\mathcal{F}a:link ftext-decoration: underline;
      color: purple;
\mathcal{F}a:hover \{font-style: normal;
      font-weight: normal;
      font-variant: normal;
      color: green;
      text-transform: normal;
      text-decoration: none;
\mathcal{F}a:visited {
      text-decoration: underline;
      color: purple;
\mathcal{F}h1 \{font-size: 300%;
      color: black;
      text-shadow: 5px 5px 2px #cccccc;
\mathcal{F}h2 \quad{
      font-size: 200%;
      color: #000033;
      text-shadow: 5px 5px 2px #cccccc;
\mathcal{F}h3 \{font-size: 150%;
      color: green;
      font-weight: bold;
}
h4 \{font-size: 100%;
      color: red;
      font-weight: bold;
ł
hs_{6}font-size: 75%;
      color: black;
      font-weight: bold;
ŀ
h6 \{font-size: 75%;
      color: blue;
      font weight: normal;
}
```
#### **PART THREE (One WordPress Page—15 points)**

- 1. Open the "Text" tab for a page in your WordPress site. Adjust the formatting by adding HTML code.
- 2. Incorporate aspects (at least four) from any of these pages:
	- HTML Text Formatting [\(https://www.w3schools.com/html/html\\_formatting.asp\)](https://www.w3schools.com/html/html_formatting.asp)
	- HTML Colors [\(https://www.w3schools.com/html/html\\_colors.asp\)](https://www.w3schools.com/html/html_colors.asp)
	- HTML Block and Inline Elements [\(https://www.w3schools.com/html/html\\_blocks.asp\)](https://www.w3schools.com/html/html_blocks.asp)
	- HTML Tables [\(https://www.w3schools.com/html/html\\_tables.asp\)](https://www.w3schools.com/html/html_tables.asp)
	- Add these internal linking elements:

<a href="sample1.html#part1">Part One</a> | <a href="sample1.html#part2">Part Two</a> | <a href="sample1.html#part3">Part Three</a> I  $\mathsf{chr}\mathsf{>}$ 

<h2 id="part1">Look at this!</h2>

<h2 id="part2">Now look at this!</h2>

<h2 id="part3">Don't look at this, please.</h2>

3. Please share the direct link to this page with me.

### **Exercise on Presentation Tools (2.5%)**

- 1. Create a regular presentation of fve slides (content is not important, and feel free to be silly); you may use PowerPoint, Google Slides or something similar.
- 2. Create a Prezi presentation of fve slides (content is not important, and feel free to be silly).
- 3. Create one other presentation of your choice of fve slides (content is not important, and feel free to be silly); it may not be a PowerPoint, Google Slides, or Prezi presentation. It has to be something diferent.
- 4. Link each to a page in your WordPress site.
- 5. Please share the direct link to this page with me.

## **Exercise on Image Tools (2.5%)**

*We're going to do this exercise in class. If you are unable to attend class, for any reason, be sure to meet with me for a one-on-one conference in my office!* 

## **Exercise on Video Tools (2.5%)**

*We're going to do this exercise in class. If you are unable to attend class, for any reason, be sure to meet with me for a one-on-one conference in my office!* 

### **Exercise on Audio Tools (2.5%)**

*We're going to do this exercise in class. If you are unable to attend class, for any reason, be sure to meet with*  me for a one-on-one conference in my office!